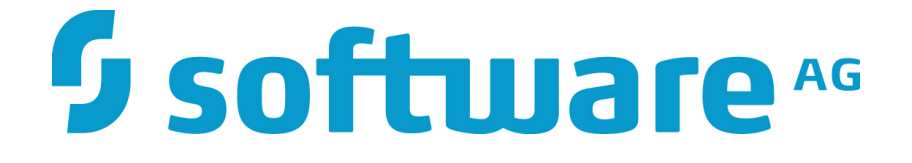

# **Zementis Predictive Analytics Quick Start Guide**

**10.3.0.1**

#### **5 software** AG

#### **Zementis Predictive Analytics Quick Start Guide**

Software AG Copyright © 2004 - 2016 Zementis Inc. Copyright © 2016 - 2018 Software AG, Darmstadt, Germany and/or Software AG USA Inc., Reston, VA, USA, and/ or its subsidiaries and/or its affiliates and/or their licensors.

This document applies to Zementis Server 10.3.0.1 and to all subsequent releases.

Specifications contained herein are subject to change and these changes will be reported in subsequent release notes or new editions.

The name Software AG and all Software AG product names are either trademarks or registered trademarks of Software AG and/or Software AG USA Inc. and/or its subsidiaries and/or its affiliates and/or their licensors. Other company and product names mentioned herein may be trademarks of their respective owners.

Detailed information on trademarks and patents owned by Software AG and/or its subsidiaries is located at<http://softwareag.com/licenses/>.

Use of this software is subject to adherence to Software AG's licensing conditions and terms. These terms are part of the product documentation, located at <http://softwareag.com/licenses/>and/or in the root installation directory of the licensed product(s).

This software may include portions of third-party products. For third-party copyright notices, license terms, additional rights or restrictions, please refer to "License Texts, Copyright Notices and Disclaimers of Third Party Products". For certain specific third-party license restrictions, please refer to section E of the Legal Notices available under "License Terms and Conditions for Use of Software AG Products / Copyright and Trademark Notices of Software AG Products". These documents are part of the product documentation, located at <http://softwareag.com/licenses/>and/or in the root installation directory of the licensed product(s).

#### **Software**

#### **Table of Contents**

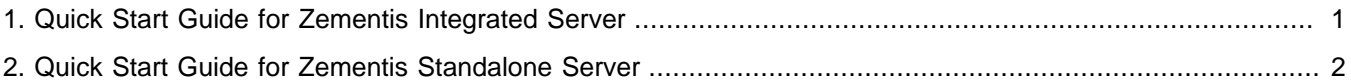

### **Software** AG

#### <span id="page-3-0"></span>**Chapter 1. Quick Start Guide for Zementis Integrated Server**

- After Installation, Zementis Integrated Server will be started automatically.
- By default the port number is 9083.
- The Web Console can be accessed via <http://localhost:9083/adapaconsole>.
- The REST API can be accessed via [http://localhost:9083/adapars.](http://localhost:9083/adapars)
- The SOAP API can be accessed via [http://localhost:9083/adapaws.](http://localhost:9083/adapaws)
- The user name is Administrator and the password is manage by default.
- Please consult the Zementis Deployment Guide and Zementis Solutions Guide for more details.

#### **Note**

If port 9083 is occupied, Zementis Integrated Server will chose a different port. You may find the correct port by looking at the file name digits of file com.softwareag.catalina.connector.http.pid-9083.properties in directory SoftwareAG/profiles/CTP/configuration/com.softwareag.platform.config.propsloader.

## **Software** AG

#### <span id="page-4-0"></span>**Chapter 2. Quick Start Guide for Zementis Standalone Server**

- After Installation of Zementis Standalone Server, all documentation and binaries will be located under the Zementis/adapa-app folder of your installation directory.
- Follow the instructions in the Zementis Deployment Guide located in the Zementis/adapa-app/documents sub-folder to setup Zementis Server.